## **04** お会計へ

応募作品分の数を選択して決済 してください。

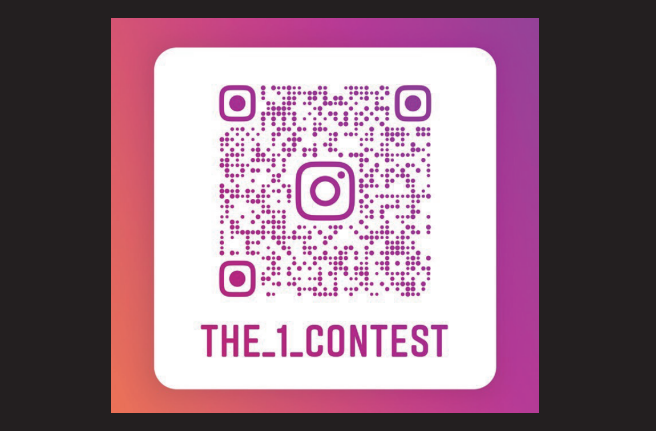

## **08** アカウントをフォロー

THE ONEの公式Instagramを フォローして下さい。(@the\_1\_contest) その他必要事項を明記して完了です。

**02** 必要事項を記入 応募フォームは1作品ごとに記入 してください。

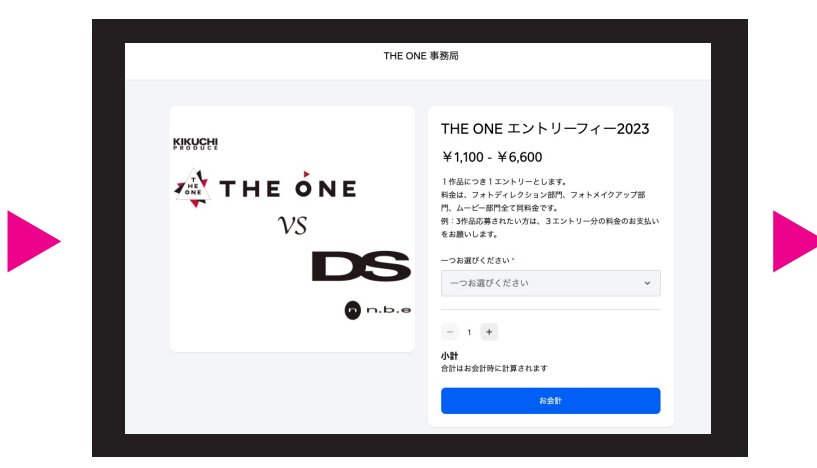

**06** ギガファイル便へ ギガファイル便へアクセスします。 (別ページに飛びます)

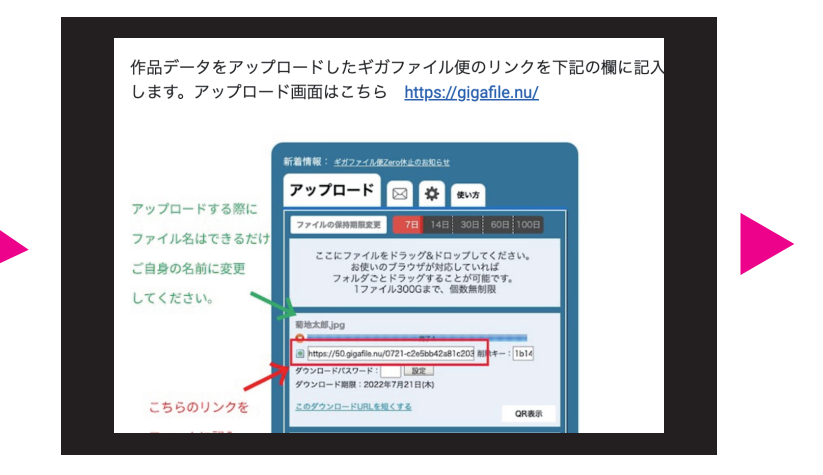

**03** 決済フォームへ

決済フォームへアクセスします。 (別ページに飛びます)

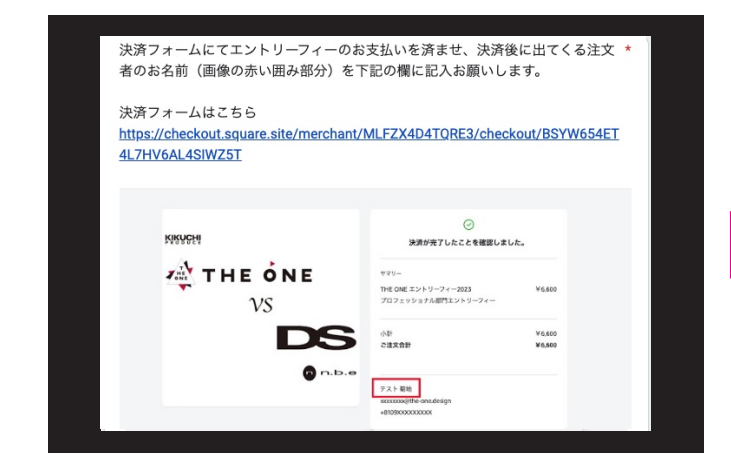

**07** アップロード

応募作品をギガファイル便にアップ ロードして下さい。URLをコピーして 応募フォームに記入して下さい。

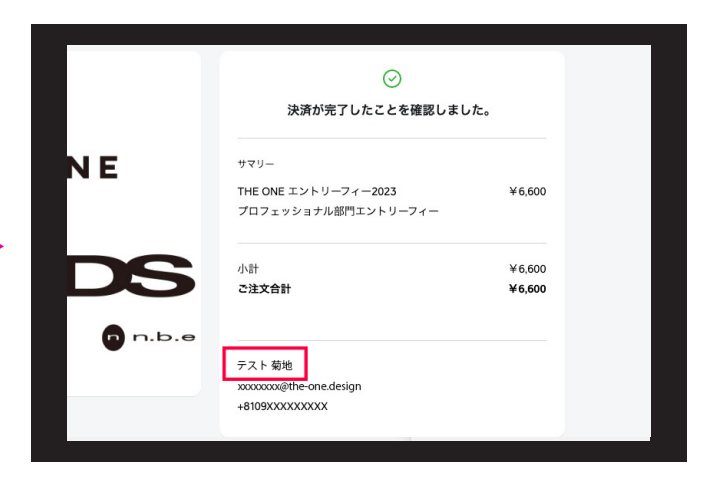

▶ エントリー&決済方法

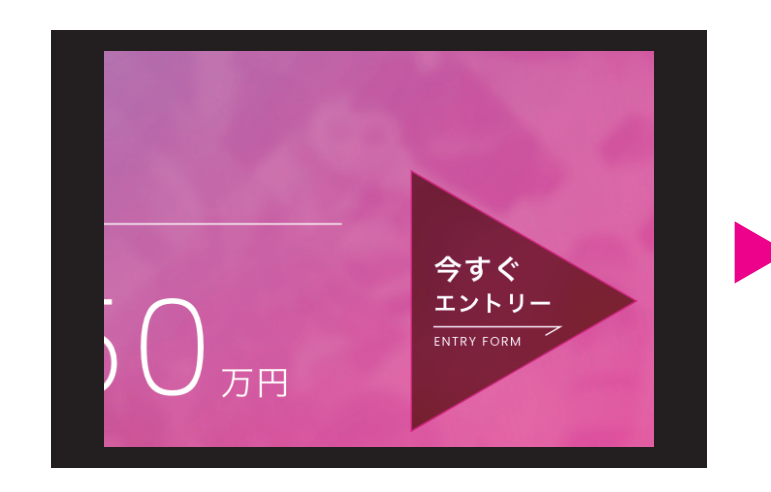

**0 1** 応募フォームへ HPからエントリーボタンをクリック

してください。

 $\mathcal{M}$  the one υs. DS THE ONE vs DS エントリーフォーム 人がいっている。「最近から記載の場所」というように手続を使える場合のプラッシュ。<br>アルプリー・ステクシを使わ Selected brochus state selections on the *ALCOHOL: YES*  $\mathcal{L}(\overline{\mathbf{z}}^{(1)})^{\top} \in \overline{\mathcal{R}}(\overline{\mathbf{z}}^{(1)}) \times \mathcal{L}(\mathcal{L}(\mathbf{z}^{(1)})^{\top} \cdot \mathcal{L}(\mathcal{L}(\mathbf{z}^{(1)})^{\top})^{\top} \mathcal{R}) \times \mathcal{L}(\mathbf{z}^{(1)})$  $\Box$  MeZero et al. 2 to 1981.  $\|\cdot\|$  February - Set 54  $\sim$  2001  $1.1$  and  $1.6$  GM.

**05** 注文者名を記入 応募フォームに戻り、決済後に出て くる注文者名を記入して下さい。

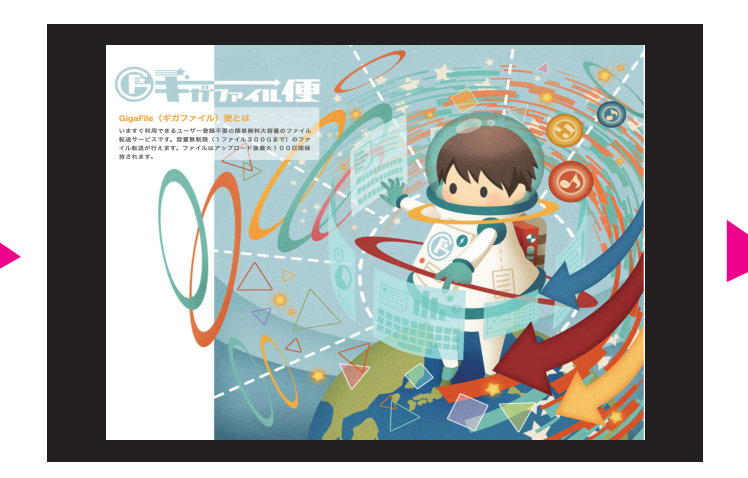